$\overline{a}$ 

中国农业大学研究生选课指引

2020 年 9 月 19 日 14:00 为网上选课截止时间,请同学们务必在此时间内进行选课。

1、首先登陆网址 <http://gradinfo.cau.edu.cn/>

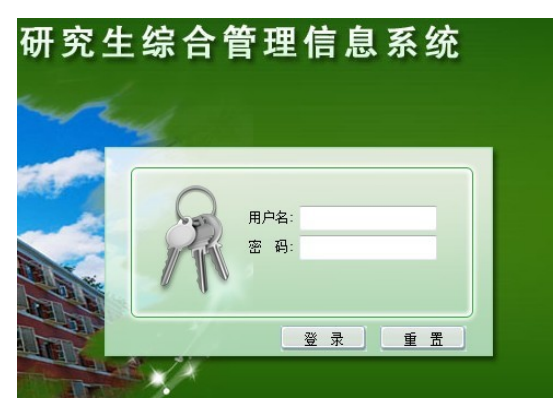

用户名:学生学号(eg:PS20193111841) 字母要求大写 密码为自己之前设定

2、制定培养计划

所有 MBA 阶段需要修的学位课(十三门)已全部放在计划中,不需要同学自行选择(切记不要删除或调整); 培养计划只需要制定 MBA 阶段所有要修的选修课,只需要在"培养方案课程中"添加选修课程。

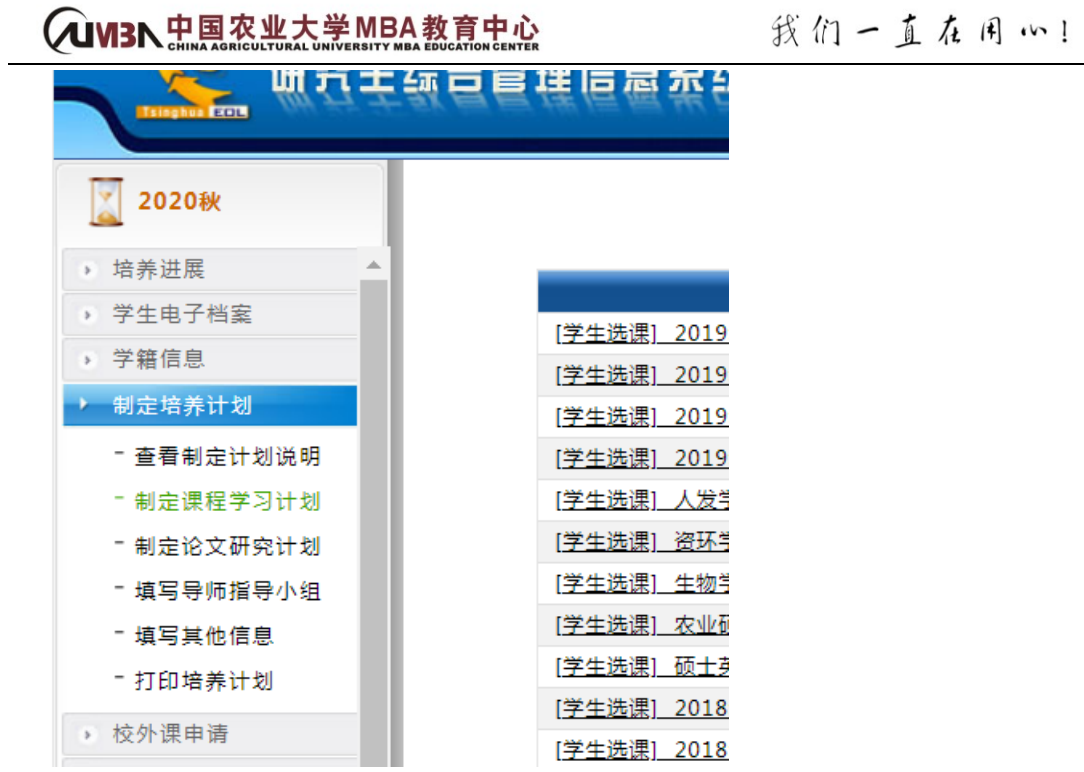

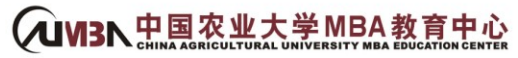

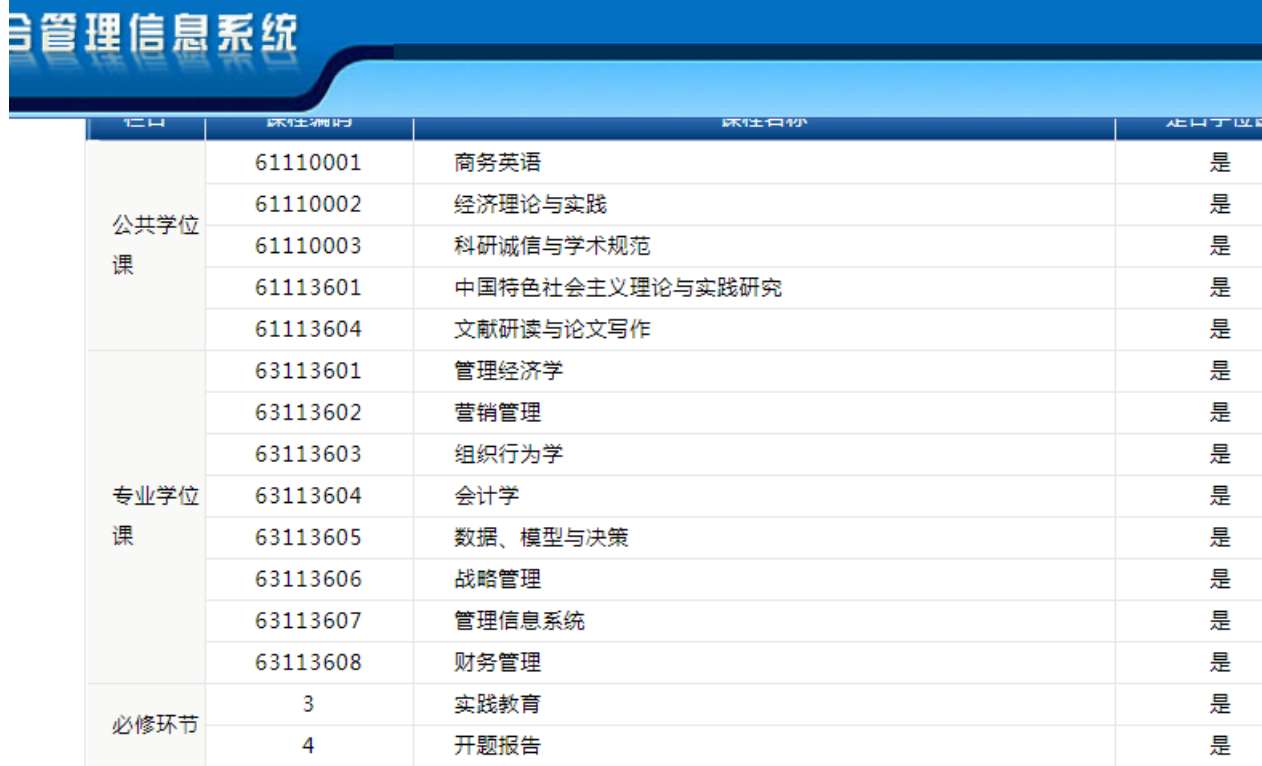

## ₩ 添加培养方案课程

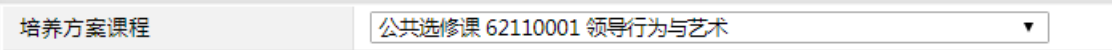

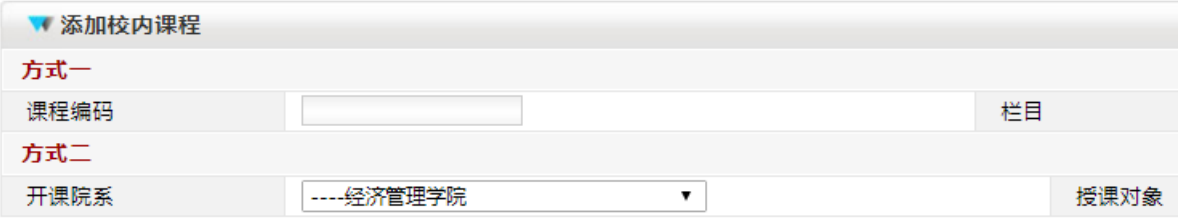

▌▌ 说明:按照管理员在培养方案模板中的设置,您可以为: 公共选修课 专业及跨学科选修课 栏目添加课程

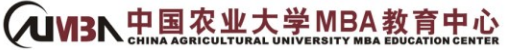

 $\overline{a}$ 

# 我们一直在用 …!

## 综合班同学为例已经制作完成的培养计划:

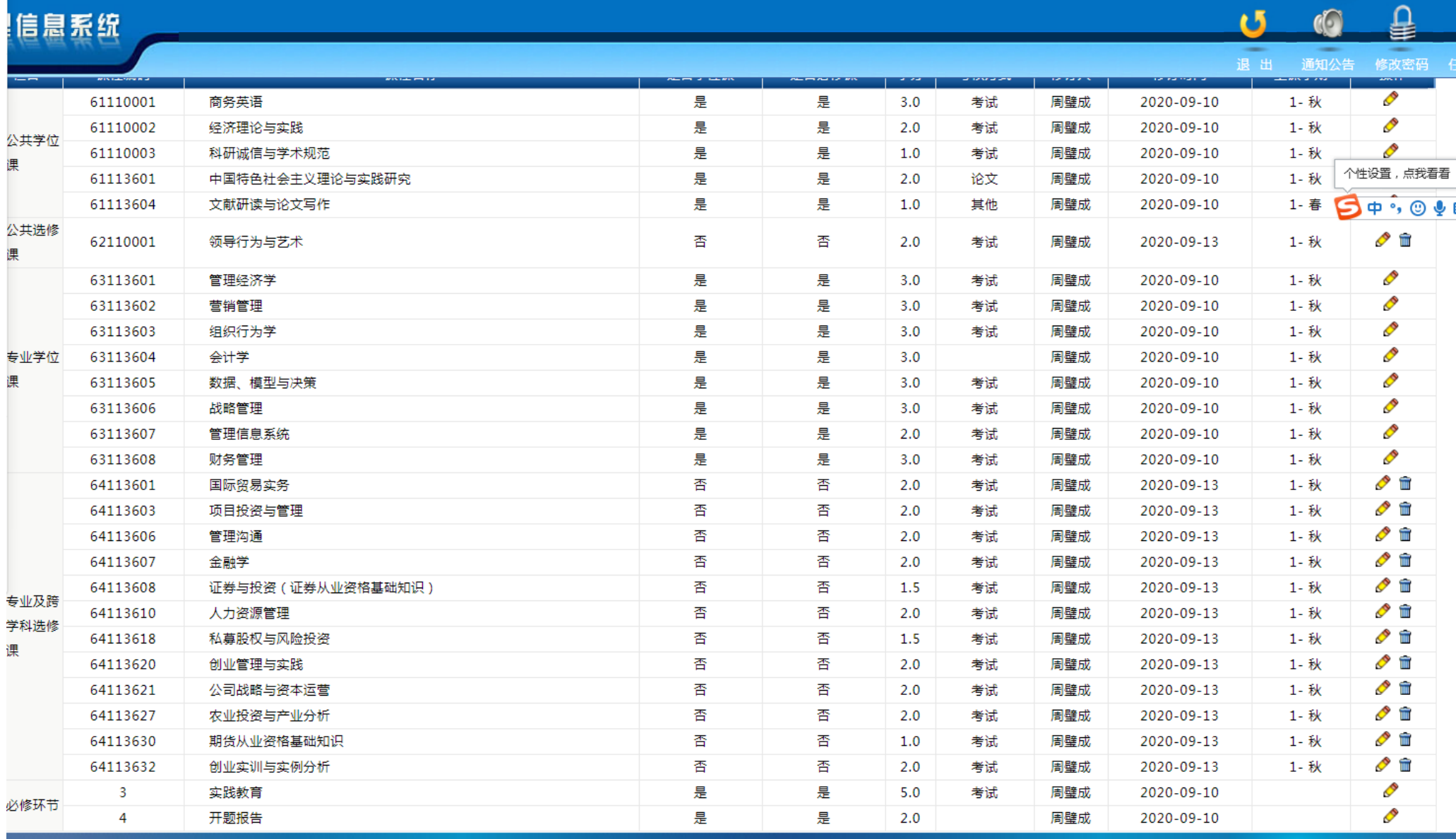

## **QUY3N # 黑森业大学 MBA 教育中心**

the control of the control of the

## 我们一直在用…!

### $\overline{a}$ 3、在界面的左侧可以看到如下图示,依次点击左侧栏目的"选课系统"、"学生选课"。直接进入学生选课,本学期三个班的可选的课程全部呈现在"培养计划中 未选课程"(<mark>今年的培养计划还未审核,拿去年同学选课系统为例见下图说明</mark>)。

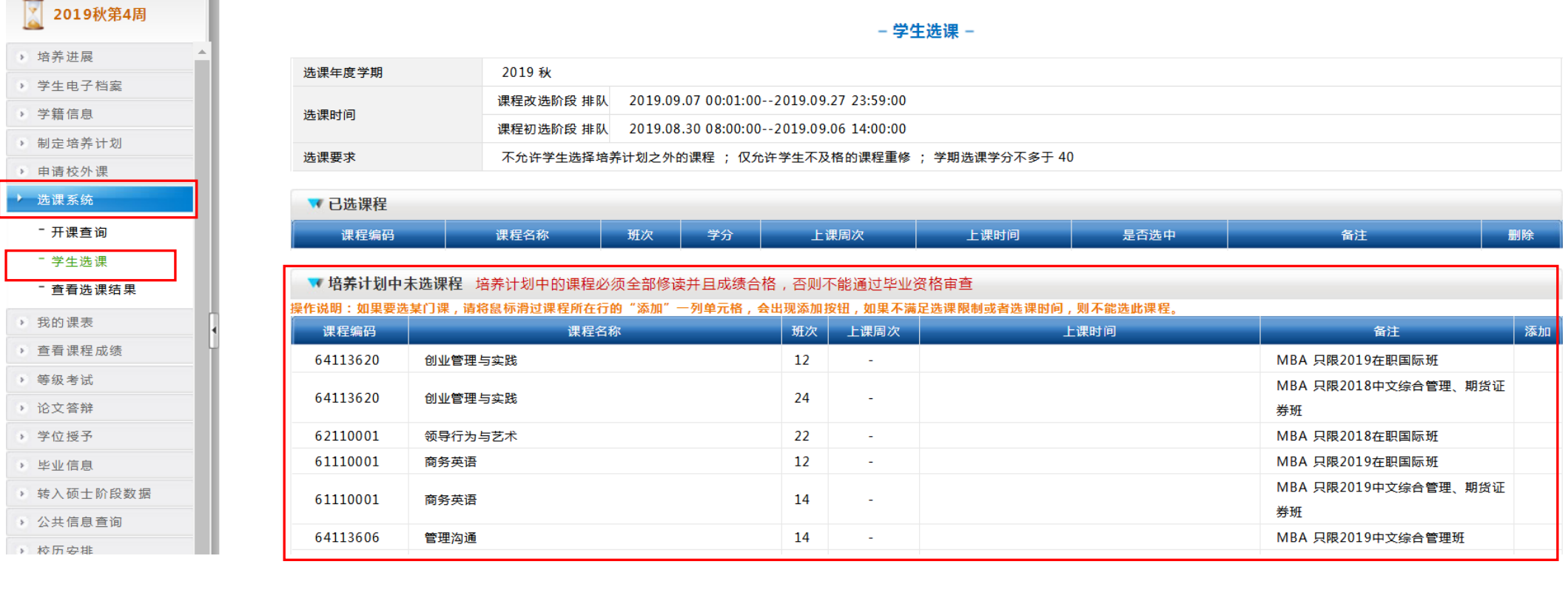

添加 ⊕

请一定检査: 所有的课程选中后都将进入上方的"已选课程"列表。

### - 学生选课 -

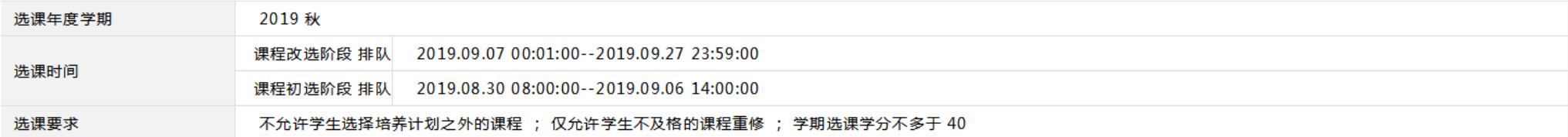

#### ▼ 已选课程

 $\overline{a}$ 

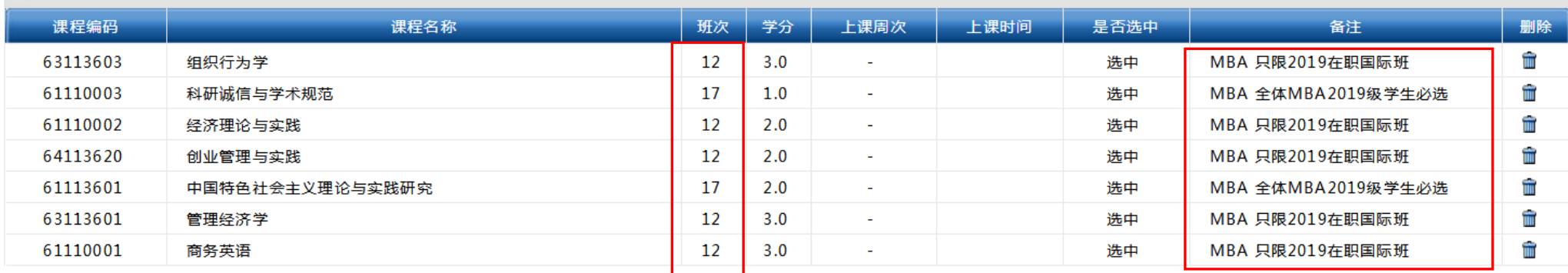

## 各班选课应选班次:

- ① 综合管理班只限选班次为"14、17"的课程。
- ② 期货班只限选班次为"14、11、17"的课程。
- ③ 国际班只限选班次为"12、17"的课程;

提醒:请严格按照以上相对应的班次进行选课,选课时请务必参看本学期各班课表。若选错班次导致的成绩录入失败问题,将影响毕业。

## 各班选课要求:

① 国际班每学期所开全部英文课程需全选。

#### **QUY3N 忠恩忽兆太栄 MBA 教育中心** 我们一直在闲心!

- ② 综合班每学期所开选修课建议全选,否则容易造成学分不够。学位课(即必修课)必选。
- 3 期货证券班开设的所有期货班专业课、学位课(即必修课)必选。其中,选修课中,除期货专业课必选外,其他的选修课选择较多,建议根据跟人情 况多修学分。
- 5、选课完成后,点击屏幕左侧的"查看选课结果"

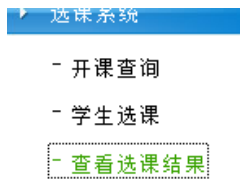

## 请务必仔细核对自己的选课结果

 $\overline{a}$ 

## - 安俊龙课表 -

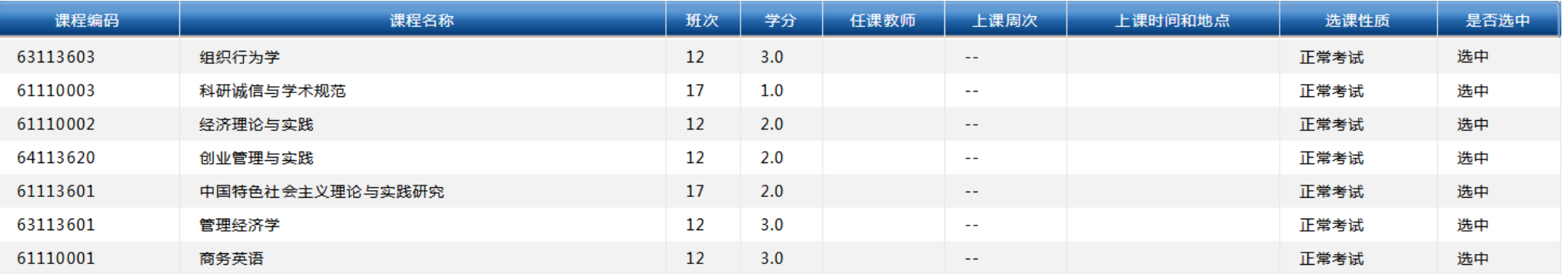

## 学生上交纸质版的选课结果:

1. 打印"选课系统"栏下的"查看选课结果"页面,并签字。(若电脑无法打印页面,可截图后打印,清晰即可)

**企UVI3N忠惠恣业太栄MBA教育中心** 我们一直在用心!

以班级为单位,由班长负责收齐,于 9月 19 日交 MBA 教育中心 102 室教务老师处备案。